## Installation des imprimantes

## **Installation des imprimantes noir/blanc de chaque étage:**

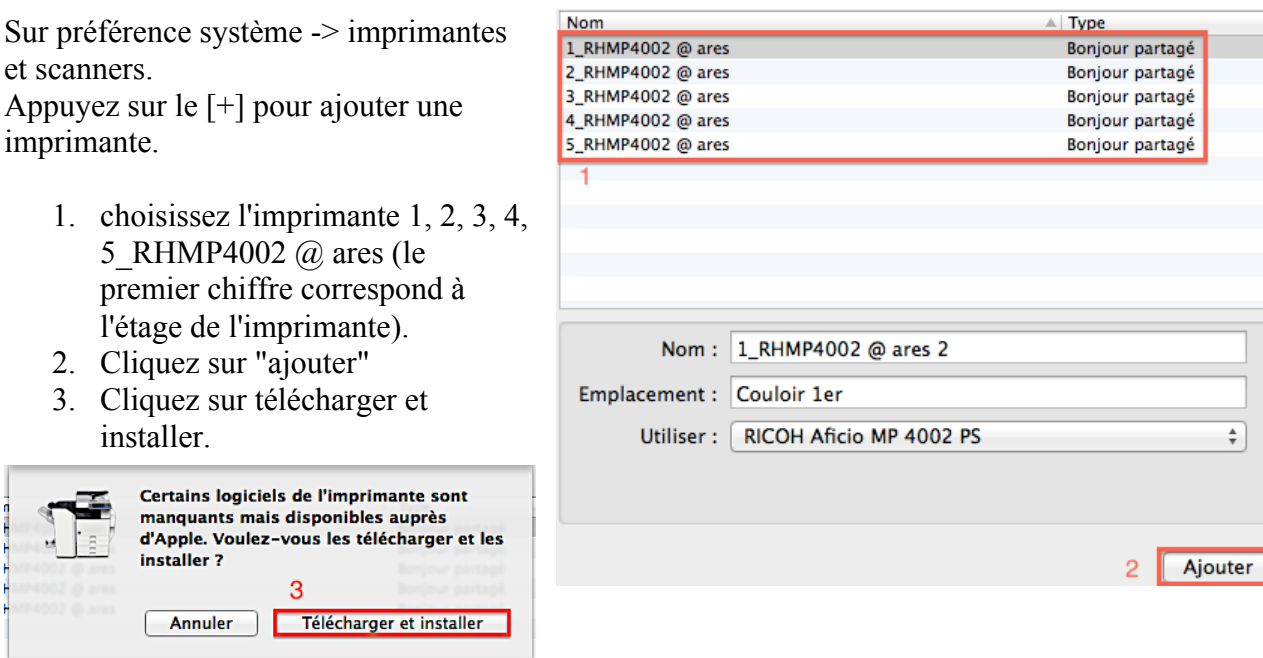

4. Cliquez sur "continuer"

Voilà l'imprimante est configurée, faites de même pour les cinq autres.

## **Installation de l'imprimante couleur sur les ordinateurs:**

Sur Hermes (smb://hermes) -> Outils -> Utilitaires -> Pilotes -> 3\_XXC570.dmg --- Lancez cet installeur et acceptez.

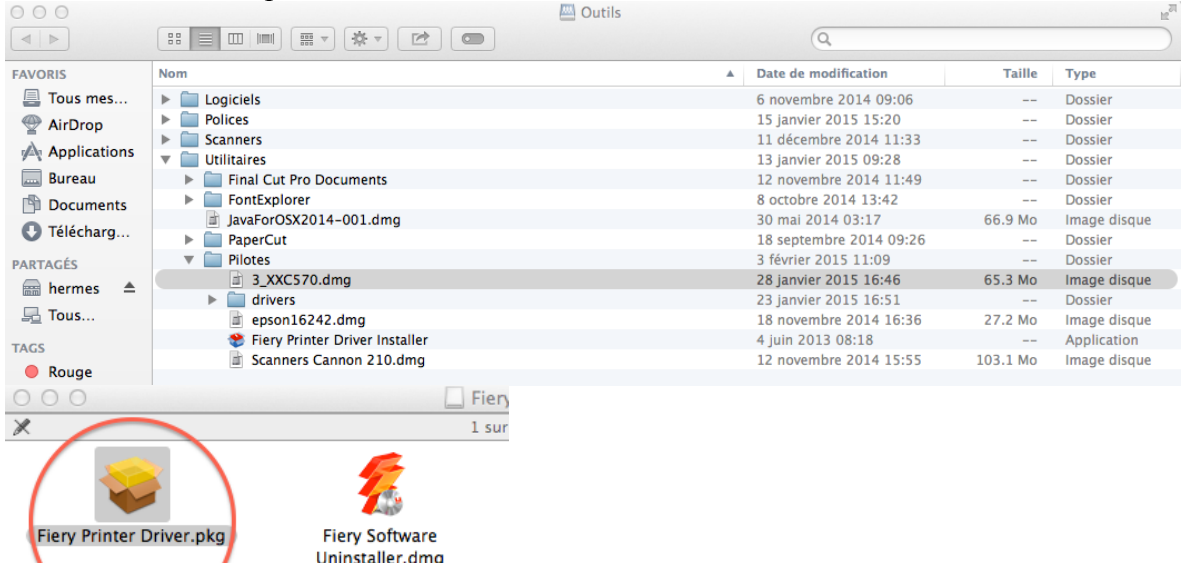

Le logiciel va faire une recherche d'imprimante et ne va rien trouver, c'est normal. Cliquez sur "Installer uniquement le pilote d'imprimante" à côté du logo FIERY rouge. Attendez la fin de l'installation.

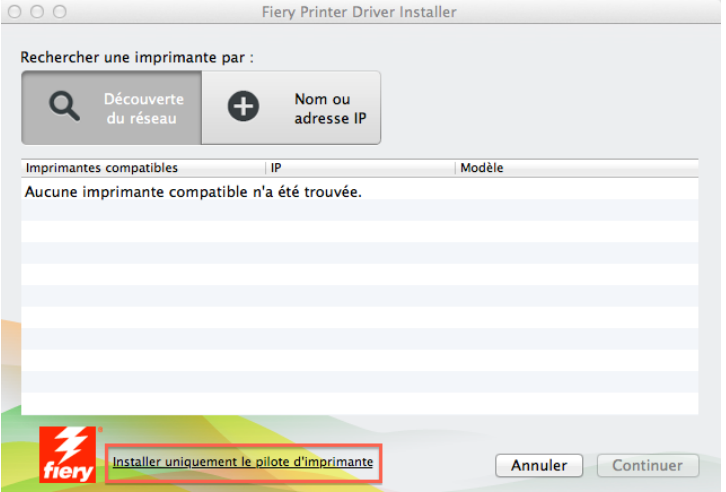

Une fois terminée, rendez-vous dans les préférences système -> Imprimante et scanners -> [+] et sélectionnez la "3\_XXC570 @ ares" (570 pas 560!).

- 1. ATTENTION avant de finaliser l'installation, vous devez changer le pilote manuellement en choisissant, en bas, dans "Utiliser : "Sélectionner le logiciel de l'imprimante".
- 2. Cherchez "EX 570".
- 3. Sélectionnez "Xerox EX 570 Print Server".
- 4. Cliquez sur "OK"
- 5. Ajoutez l'imprimante.

Vous pouvez ensuite supprimer l'ancienne file d'impression (3\_XXC560).

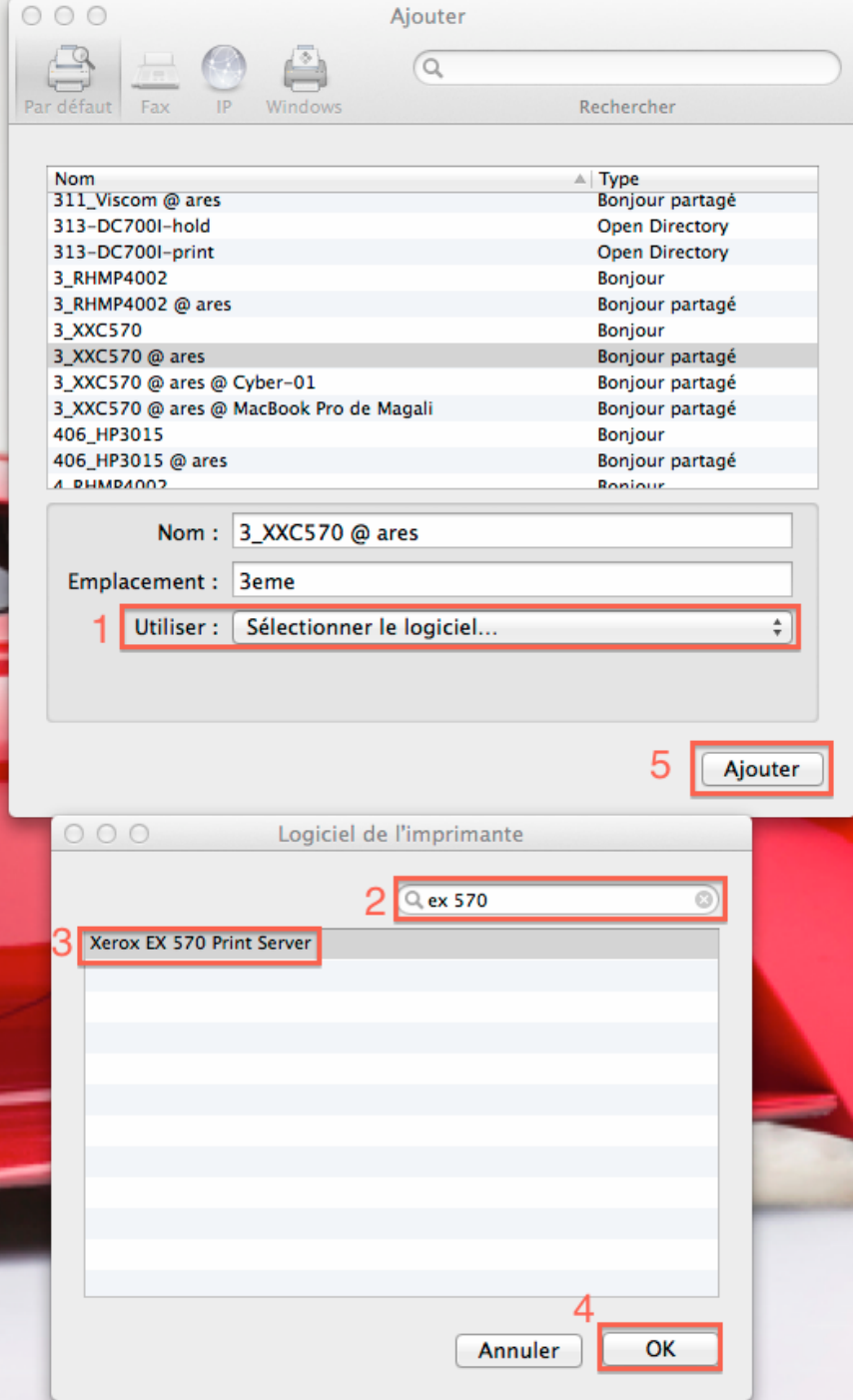